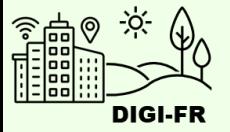

# Leitfaden für die Einstellung der Aufenthaltsbescheinigung

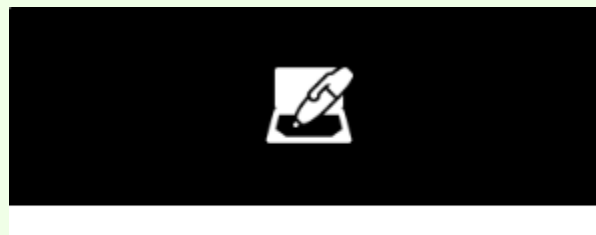

Konfiguration -Aufenthaltsbescheinigung

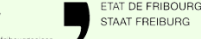

DIGI-FR ist eine Initiative, die von allen Freiburger Gemeinden und dem Staat Freiburg gemeinsam durchgeführt und finanziell unterstützt wird. Ihr Ziel ist es, die Schritte, die die Bevölkerung in den öffentlichen Verwaltu

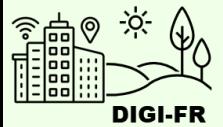

Die Parametrierung der Funktionsweise der Aufenthaltsbescheinigung im virtuellen Schalter läuft folgendermaßen ab :

- 1. Allgemeine Informationen
- 2. Details zur Verwaltung von Zahlungen und Rückerstattungen
- 3. Definition von Gebühren

Sobald die Einstellungen vorgenommen und beantragt wurden, können Sie den Fortschritt der Einführung verfolgen, Änderungswünsche anmelden und diese Leistung für Ihre Gemeinde deaktivieren.

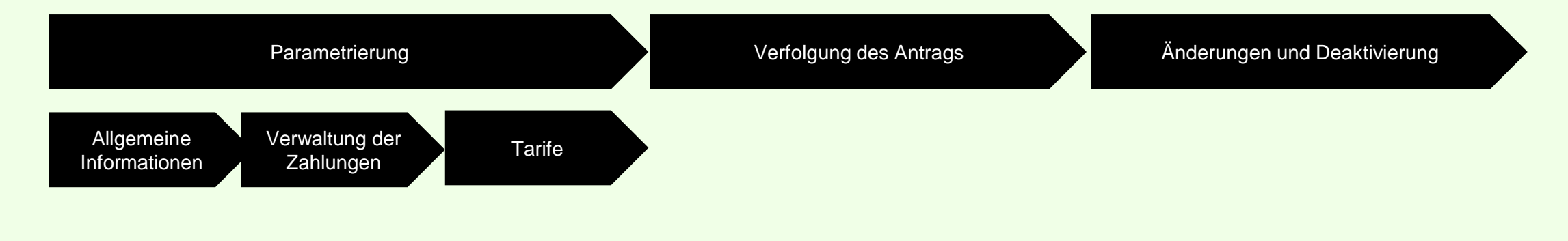

Bei Fragen wenden Sie sich bitte an das DIGI-FR-Team

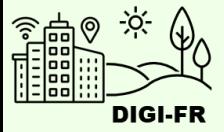

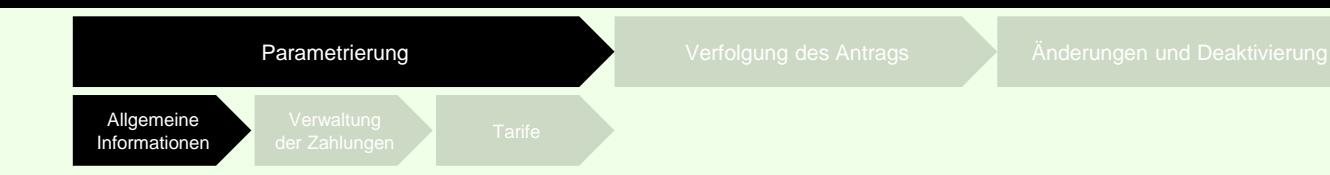

Um die Konfiguration der Bescheinigung zu starten, müssen Sie nur :

- 1. Sich im virtuellen Schalter einloggen und das Profil Ihrer Gemeinde auswählen
- 2. Gehen Sie auf die Tabellenblatt "Konfiguration der kommunalen Leistungen".
- 3. Wählen Sie das Konfigurationssymbol

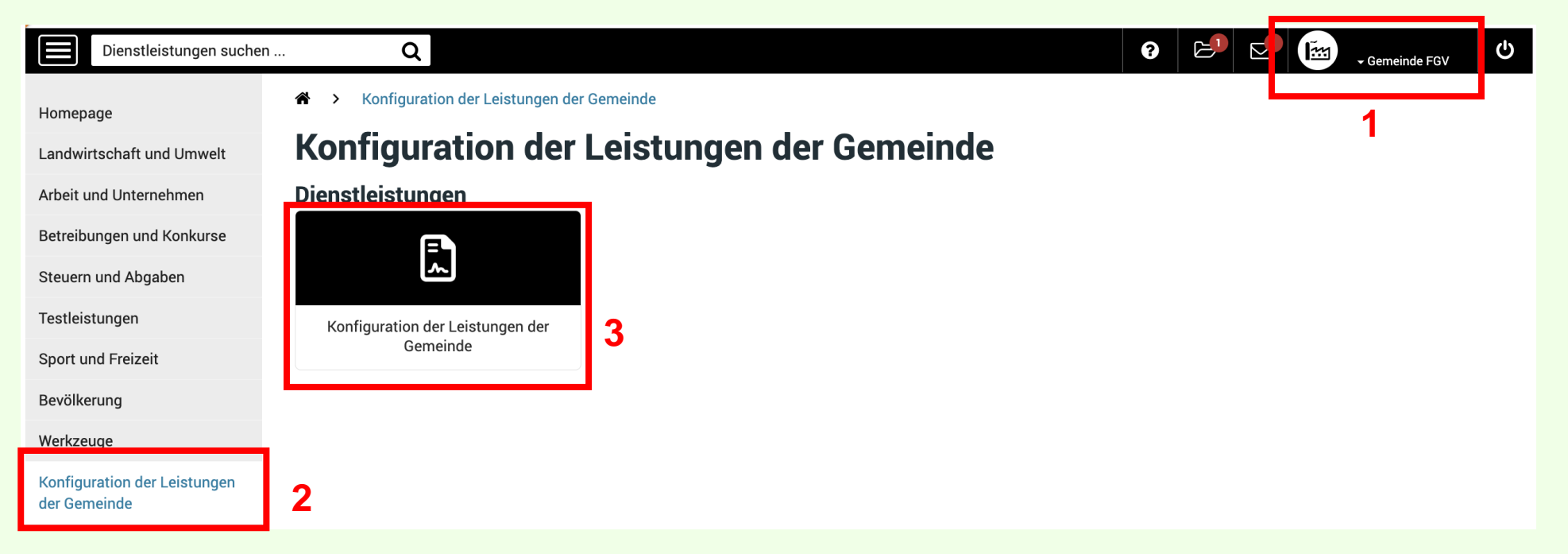

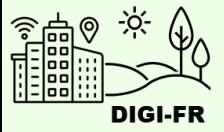

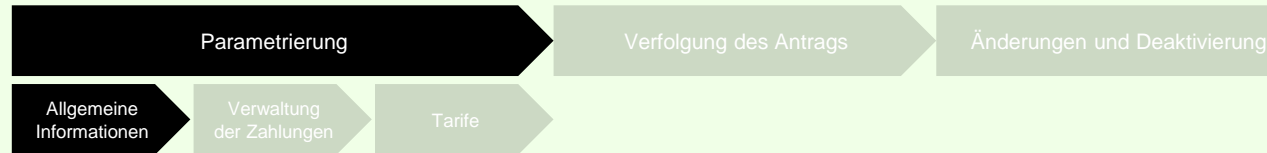

Sie befinden sich nun auf dem Bildschirm, um die Konfiguration zu starten. Im Abschnitt "Nicht aktivierte Leistungen" wählen Sie die Bescheinung aus, die Sie konfigurieren möchten.

Der Abschnitt " Laufende Anträge " betrifft die Konfigurationen, die Sie abgeschlossen haben. Im Abschnitt "Nicht aktivierte Leistungen" finden Sie die Leistungen, die Sie konfigurieren können.

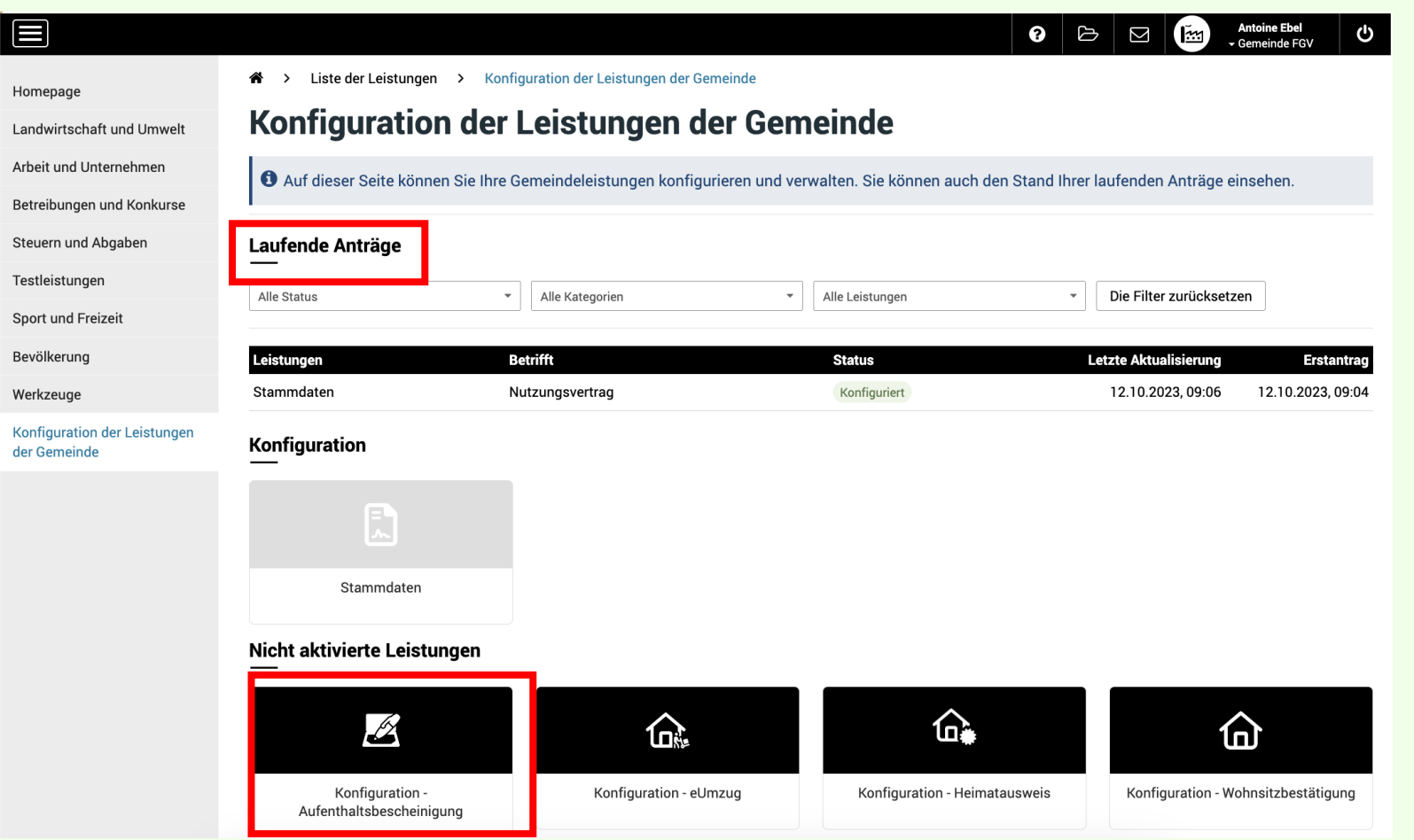

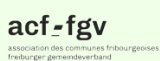

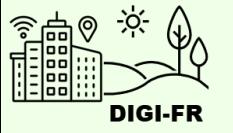

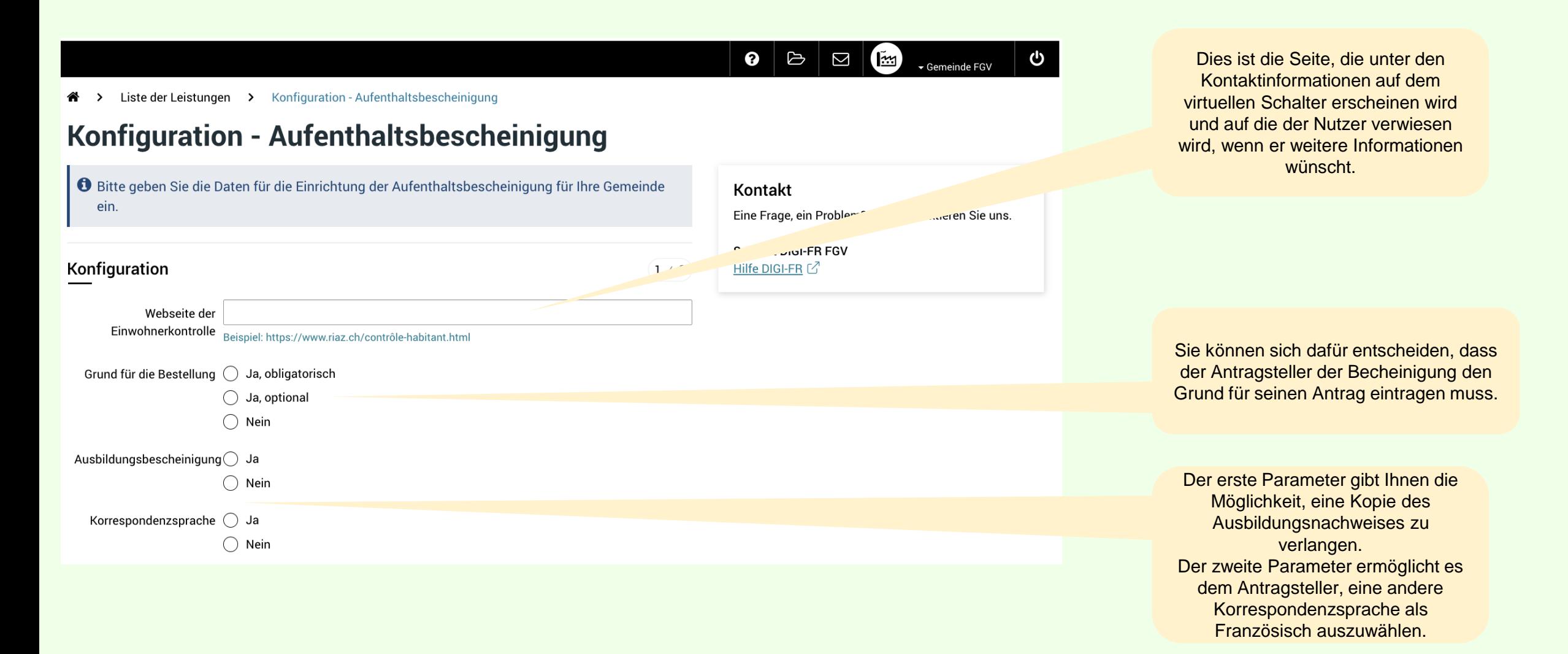

acf-fgv STAAT FREIBURG

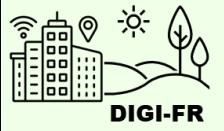

## ePay: Zugang zur Transaktionsverfolgung

Bitte geben Sie die Personen an, die berechtigt sind, auf die Verfolgung der Transaktionen und Zahlungen der Leistung zuzugreifen.

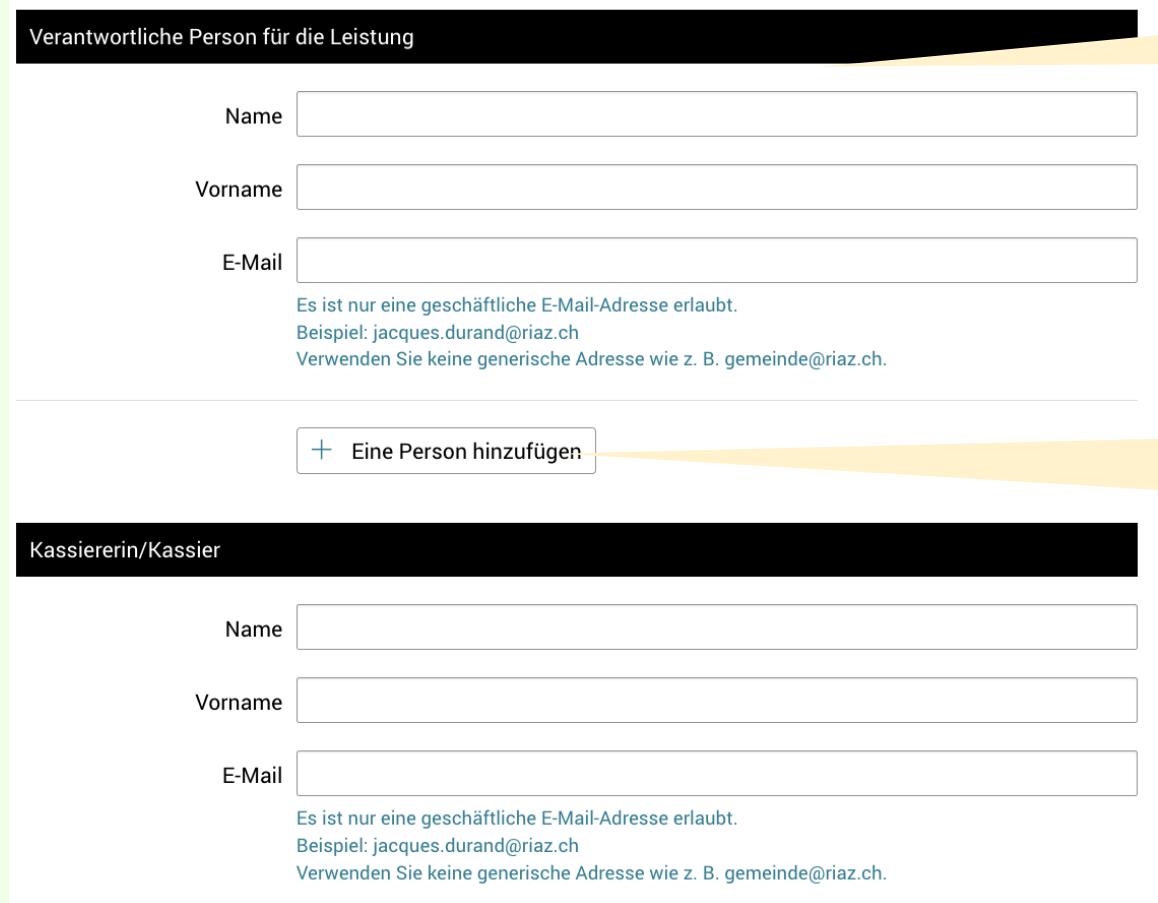

Der Leistungserbringer hat das Recht, auf die Verfolgung von Transaktionen und Zahlungen für die Leistung zuzugreifen.

> Neben dem Leistungserbringer sowie dem Kassierer können Sie einer oder mehreren zusätzlichen Personen Zugriff auf die Transaktionsverfolgung geben. In diesem Fall klicken Sie auf die Schaltfläche " Eine Person hinzufügen ".

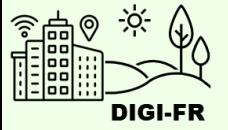

Verwaltung der Zahlungen

Rückerstattungen werden nur für **laufende** Anträge angeboten..

In diesem Fall gibt es 2 Optionen:

a) Dem Antragsteller einen Link schicken, über den er seinen Antrag stellen kann: <https://payback.fr.ch/>

(Klicken Sie auf Ja, um dieses Formular für Ihre Gemeinde zu aktivieren).

b) Den Antragsteller am physischen Schalter oder telefonisch auszahlen.

Bei **abgeschlossenen** Anträgen den Antrag durch direkten Kontakt bearbeiten.

## Rückerstattungsantrag

Wenn die Gemeinde einer Rückerstattung von Leistungen zustimmt, kann mit der untenstehenden Option ein Antragsformular für die Rückerstattung im virtuellen Schalter aktiviert werden.

Rückerstattungsantrag  $\bigcirc$ Ja erlauben Nein

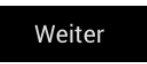

Klicken Sie auf die Schaltfläche Weiter

acf-fgy

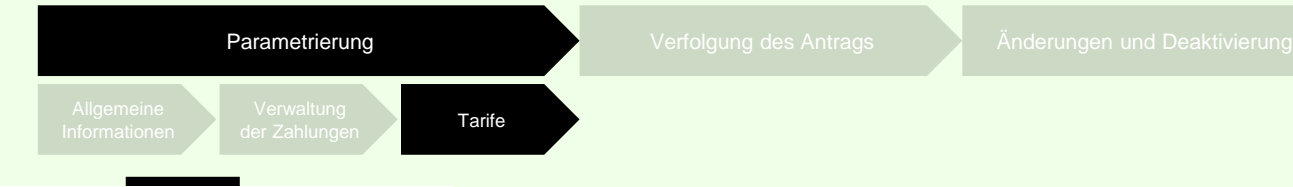

### Liste der Leistungen > Konfiguration - Aufenthaltsbescheinigung ₩  $\rightarrow$

## Konfiguration - Aufenthaltsbescheinigung

**O** Bitte geben Sie die Daten für die Preisgestaltung der Bescheinigungen ein.

**Tarife** 

**DIGI-FR** 

 $2 / 2$ 

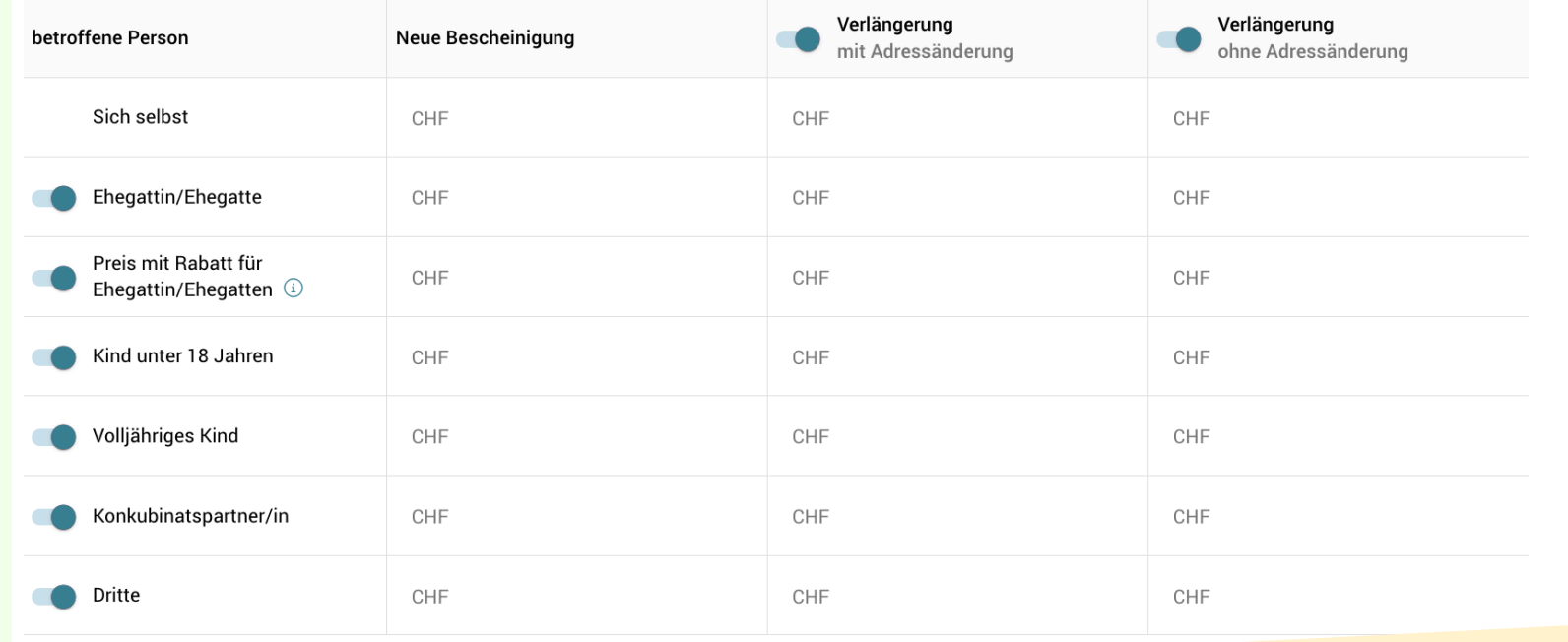

Standardmäßig sind alle Tarifarten aktiviert. Das bedeutet, dass der Antragsteller einen Antrag für eine dritte Person stellen kann, wie in der Spalte "Betroffene Person" vorgeschlagen.

Um eine oder mehrere Optionen zu deaktivieren, klicken Sie auf die Schaltfläche vor der betreffenden Person..

Wenn die Bescheinigung kostenlos ist, geben Sie die Zahl "0" ein.

Da die Tarife festgelegt sind, klicken Sie auf "Leistung aktivieren".

Zurück

 $\operatorname{acf}_\mathbf{f}$ 

Leistung aktivieren

TAT DE FRIBOURG

STAAT FREIBURG

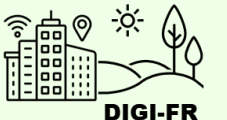

Parametrierung verfolgung des Antrags verfolgung des Antrags verfolgung des Antrags verfolgung des Antrags verfolgung des Antrags verfolgung des Antrags verfolgung des Antrags verfolgung des Antrags verfolgung des Antrags

 $\alpha$ 

 $\mathbb{E}^3$  $\bullet \quad \epsilon^3$  $\left( \mathbb{R}\right)$ Gemeinde FGV

## Konfiguration - Aufenthaltsbescheinigung

● Ihr Antrag auf Aktivierung oder Aktualisierung der Leistung "Aufenthaltsbescheinigung" wurde erfolgreich an den Staat Freiburg weitergeleitet. Ihr Antrag wird innerhalb von 10 Arbeitstagen bearbeitet. Sobald die Leistung aktiviert oder aktualisiert wurde, werden Sie per E-Mail benachrichtigt und erhalten eine Nachricht in der Mailbox des virtuellen Schalters.

> $\bullet \quad \rhd$  $\boxtimes$  $(\mathbb{H})$ ථ Gemeinde FGV

Liste der Leistungen > Konfiguration der Leistungen der Gemeinde

## Konfiguration der Leistungen der Gemeinde

+ Auf dieser Seite können Sie Ihre Gemeindeleistungen konfigurieren und verwalten. Sie können auch den Stand Ihrer laufenden Anträge einsehen.

### **Laufende Anträge**

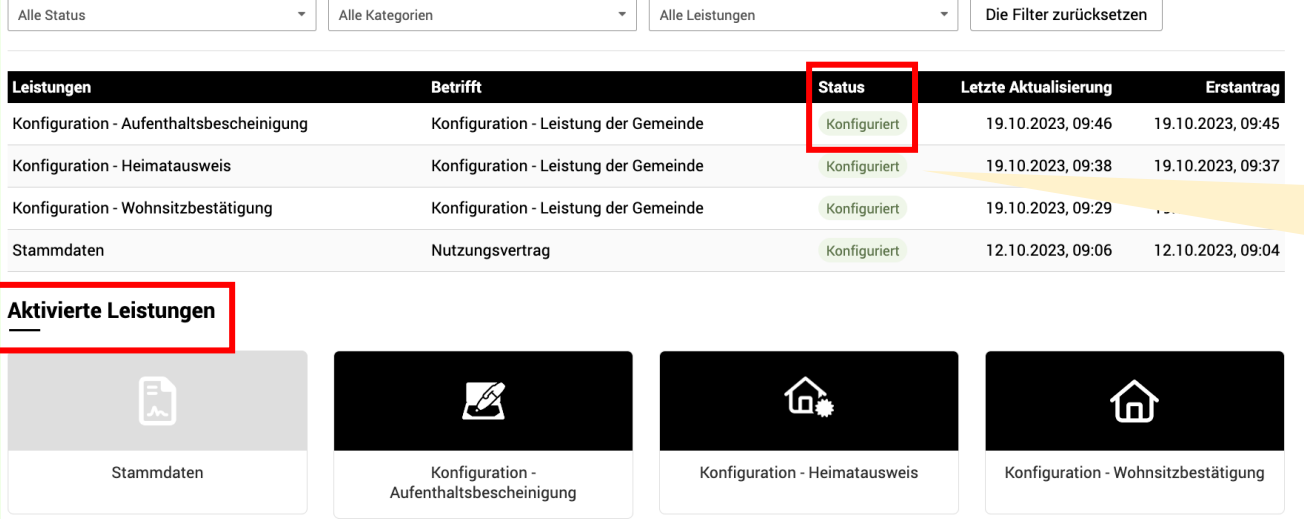

Der Konfigurationsantrag wird gestellt an dem Amt für Informatik und Telekommunikation der Staat weitergeleitet.

Im Abschnitt "Laufende Anfragen" wird der Fortschritt der Konfiguration unter der Spalte "Status" angezeigt.

Nach der Einrichtung finden Sie Ihre Leistung im Abschnitt "Aktivierte Leistungen".

**ETAT DE FRIBOURO** 

STAAT FREIBURG

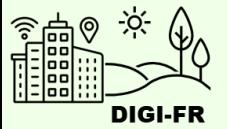

 $\operatorname{acf}_\mathbf{f}$ 

Antoine Ebel<br>Temeinde FGV  $\circ$   $\circ$   $\circ$   $\circ$ <u>ሁ</u>

Liste der Leistungen > Konfiguration der Leistungen der Gemeinde

## Konfiguration der Leistungen der Gemeinde

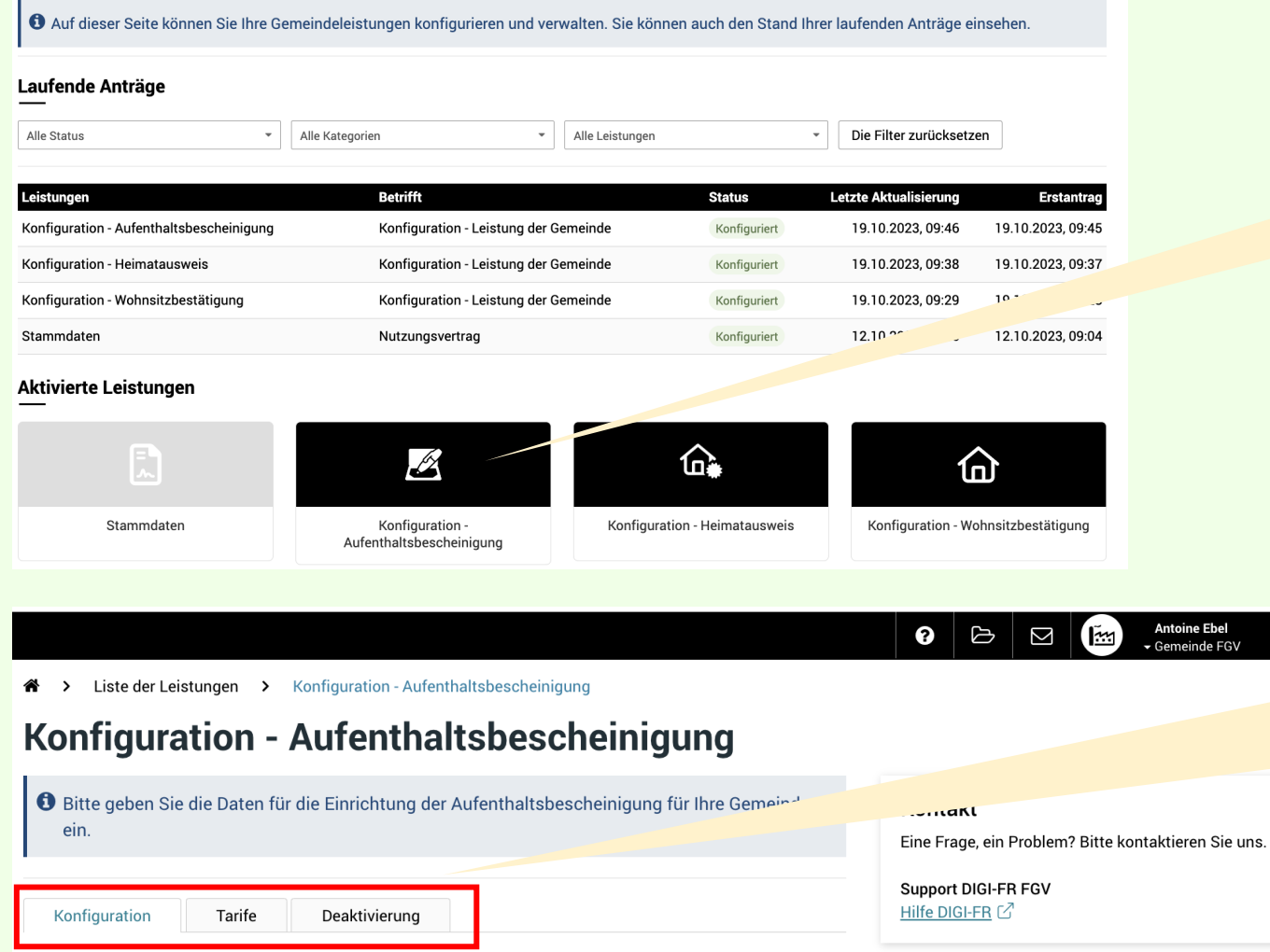

Um eine Einstellung zu ändern, klicken Sie auf die Konfiguration, um das Bearbeitungsmenü zu öffnen.

> Um die allgemeinen Informationen, die Verwaltung von Zahlungen und Rückerstattungen und die Gebühren zu ändern, klicken Sie auf das gewünschte Element.

Um die Leistung zu deaktivieren, klicken Sie auf die Registerkarte "Deaktivierung".

<u>්</u> ර

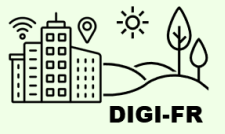

Wenn Sie Schwierigkeiten bei der Konfiguration dieses Dienstes haben, können Sie sich unter folgender Adresse an uns erreichen: [digifr@acf-fgv.ch](mailto:digifr@acf-fgv.ch)

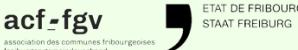